### Welcome to the Gramene BLAST Tutorial

- This tutorial will show you how to conduct a BLAST search.
- With BLAST you may:
	- – Search for sequence similarity matches in the Gramene database - ideal for cross-species comparisons.
	- – Select the best target database for your search.
	- –Choose the best algorithm for your search.
- Filie-tuile Search parameters. Fine-tune search parameters.

# Tutorial Tips

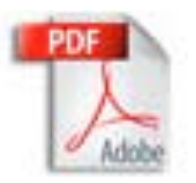

If you are viewing this tutorial with Adobe Acrobat Reader, click the "bookmarks" on the left hand side of the Reader for easier navigation.

*Note! Although we continually work to make Gramene compatible with all browsers, there are problems with some browser versions. If you're having difficulty viewing Gramene, try using a different browser. Please report any problems with browsers through Gramene Feedback.*

## Gramene Home Page

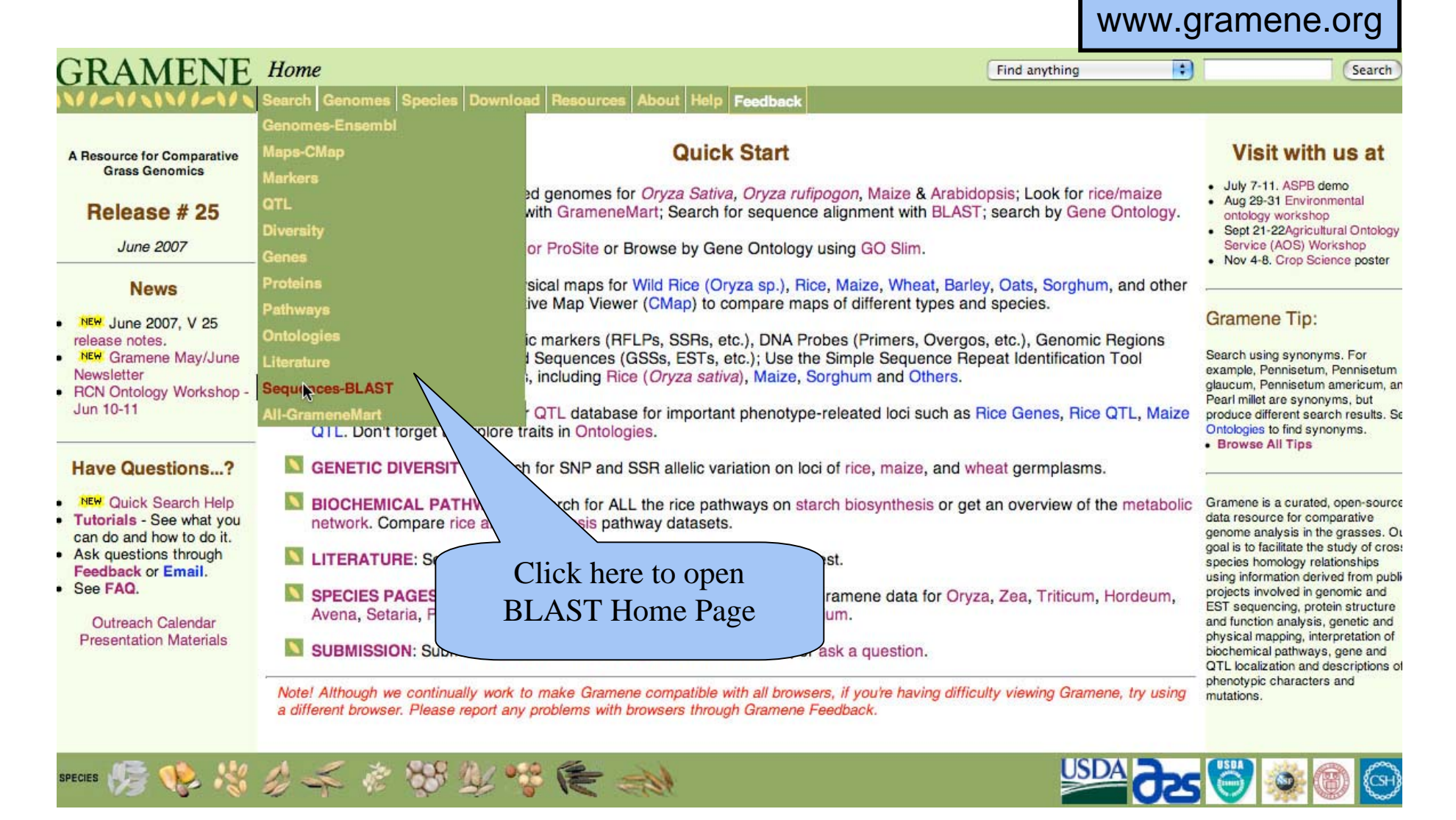

### BLAST Home Page

Sequence Information: Enter a sequence that you have and are trying to locate, or are trying to find a similar sequence for

Search Information: where would you like to search for similar sequences, using which tool?

TBLASTX compares a nucleotide query sequence translated in all reading sequence database

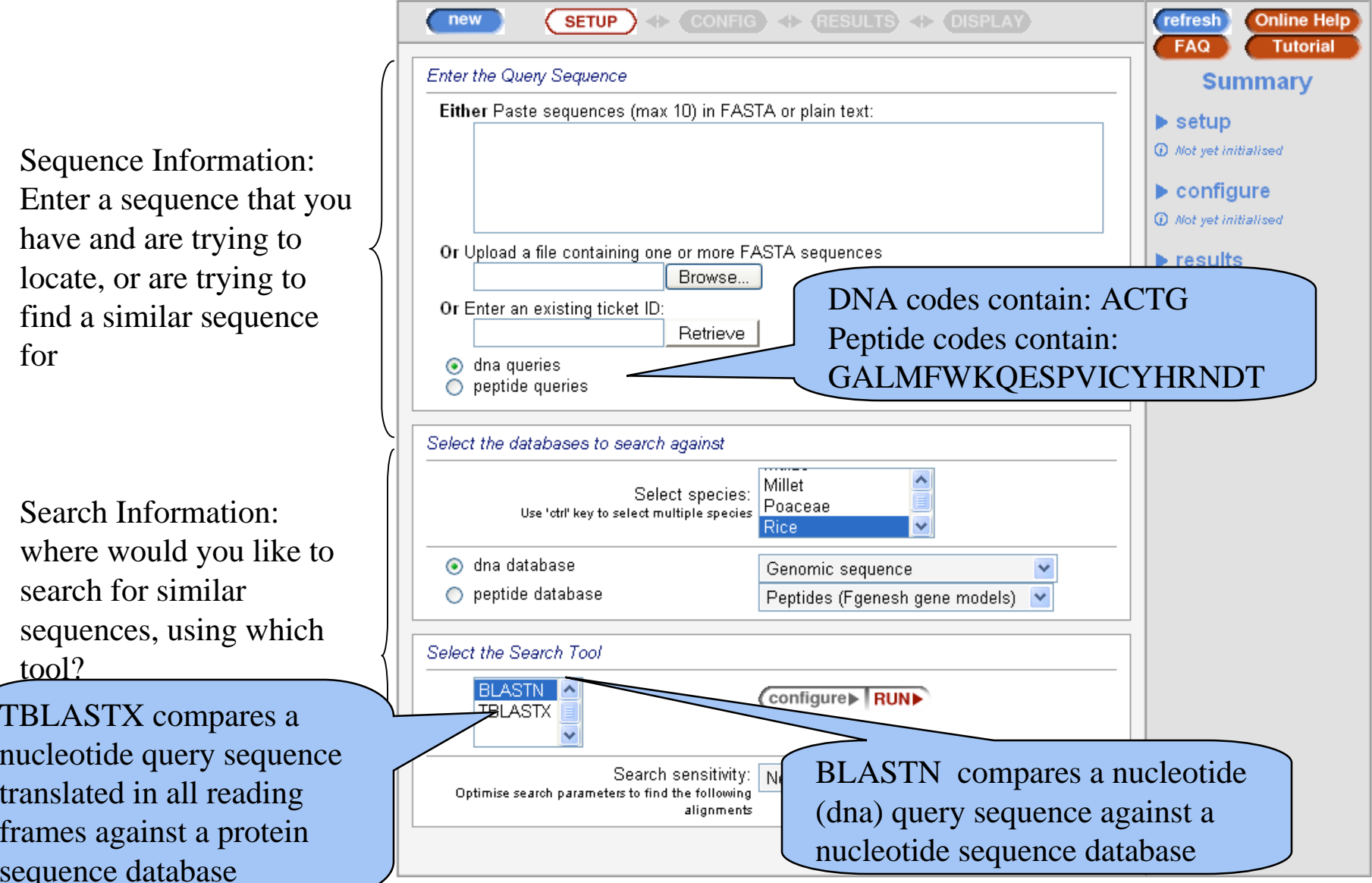

#### Example

**BLAST** - The Basic Local Alignment Search Tool – is used when searching for related (similar) sequences.

Problem: Finding a Nucleotide Match in the Rice Genome

You have an RFLP (restriction fragment length polymorphism) genetic marker with a **known hybridization sequence**, and want to know where it is located on the rice genome

 $1$  ggcatccatg gcgcccaagg cggagaagaa gccggcggcg aaga $\chi$ ccg cggaggagga 61 gcccgcggcg gagaaggccg agaaggcctg gcggggaaga agcccaaggc ggagaagcgt 121 ctccccgccg gcaaggccga gaagagcagc ggcgagggga agaaggcggg gcggaagaag 181 gcgaagaaga gcgtcgagac ctacaagatc tacatcttca aggtgctcaa gcaggtccac 241 cccgacatcg gcatctcctc caaggccatg tccatcatga actccttcat caacgacatc 301 ttcgagaagc tcgccgggga gtccgccaag ctcgcgcgct acaacaagaa gcccaccatc 361 aactnacggg agatccagac ctncgtccgc cttgtc

#### Step 1: Enter the Sequence

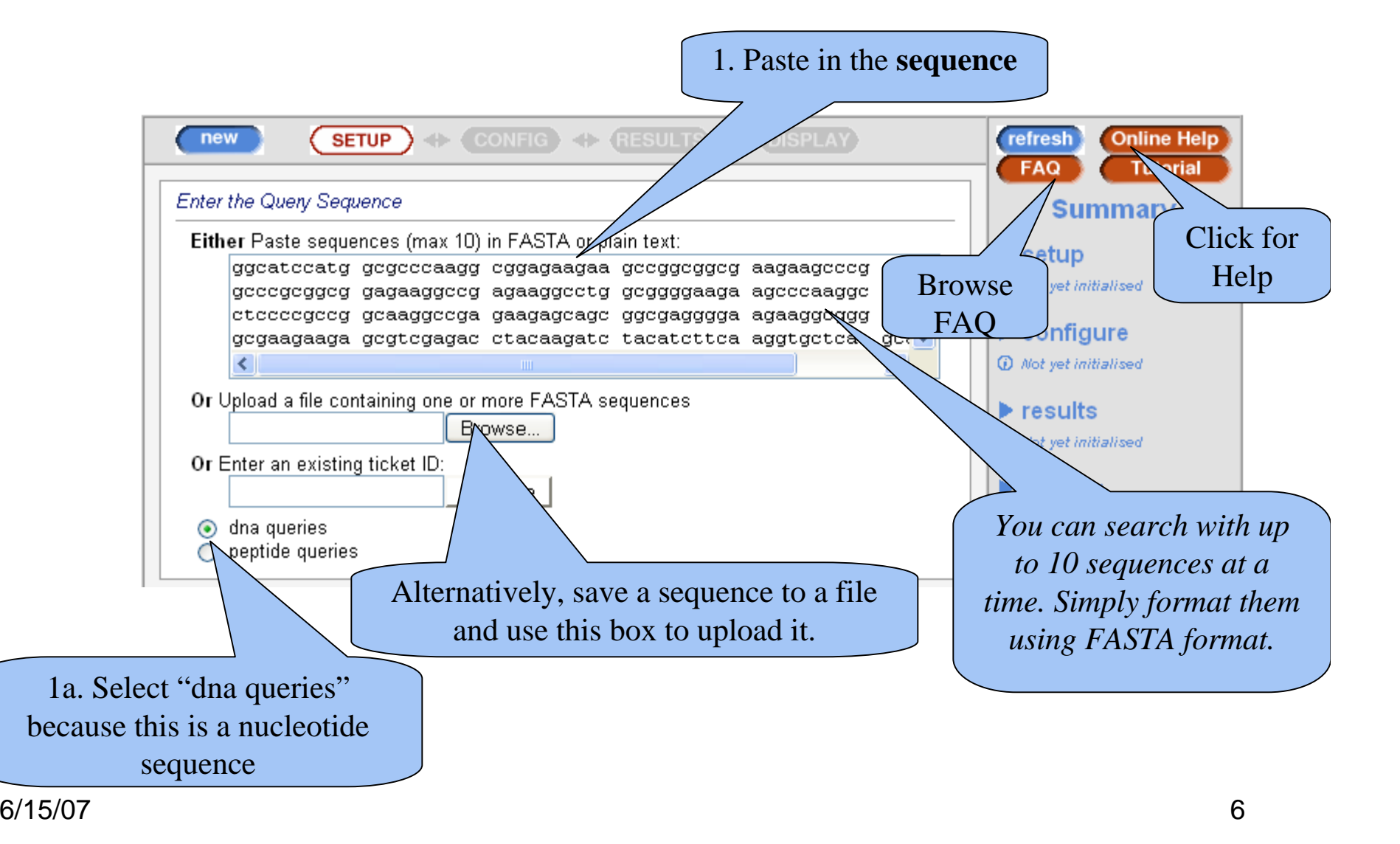

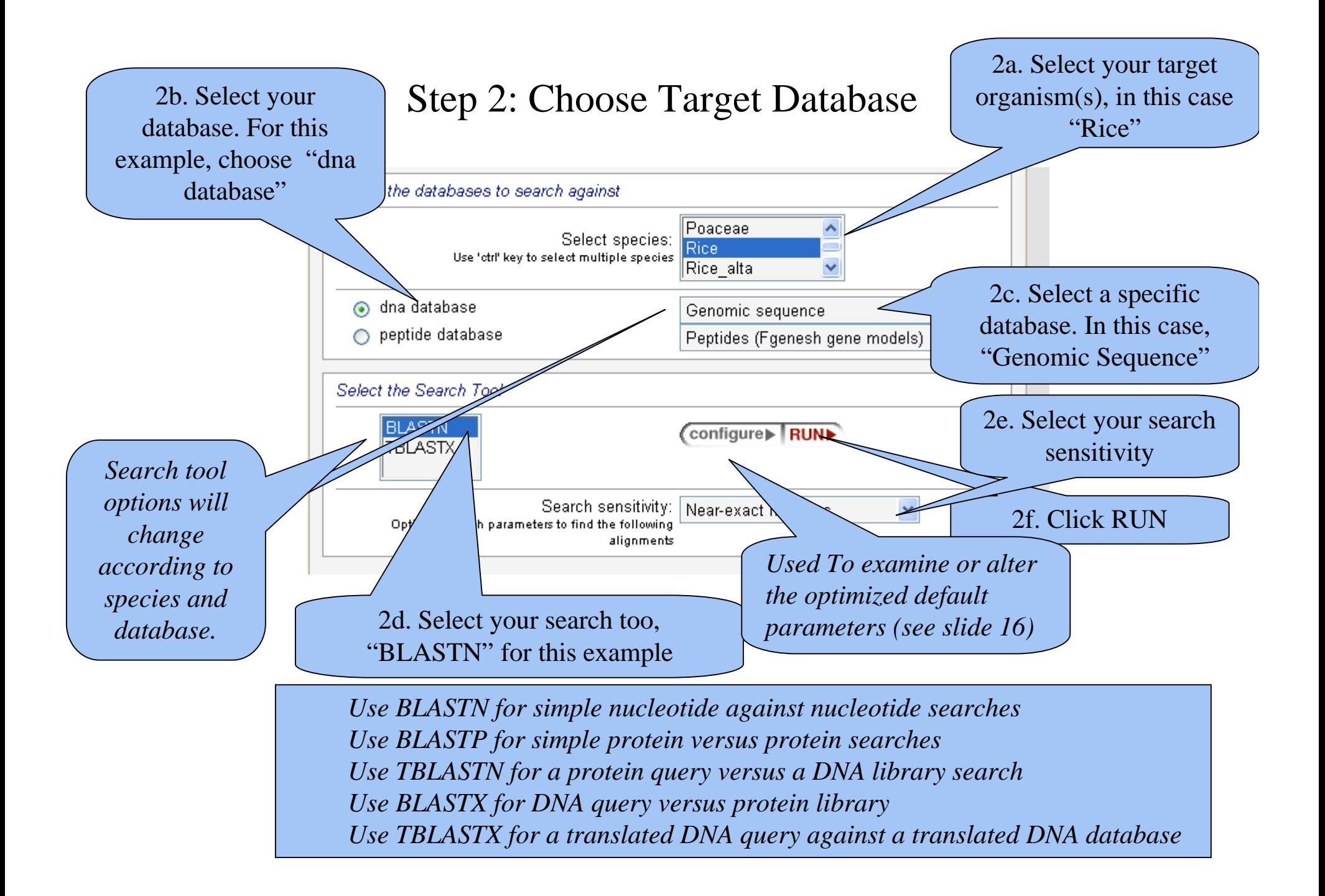

#### BLAST Queries

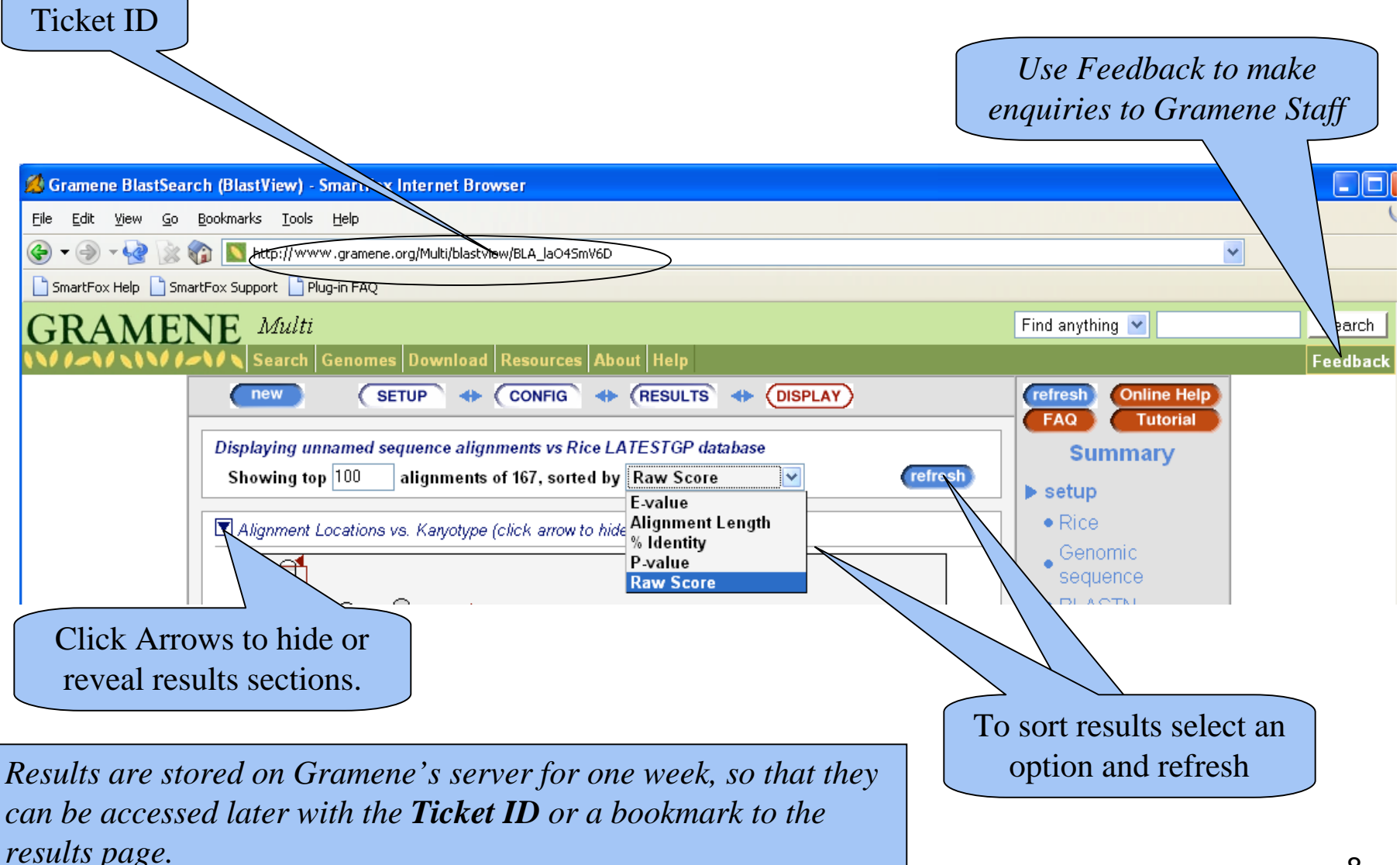

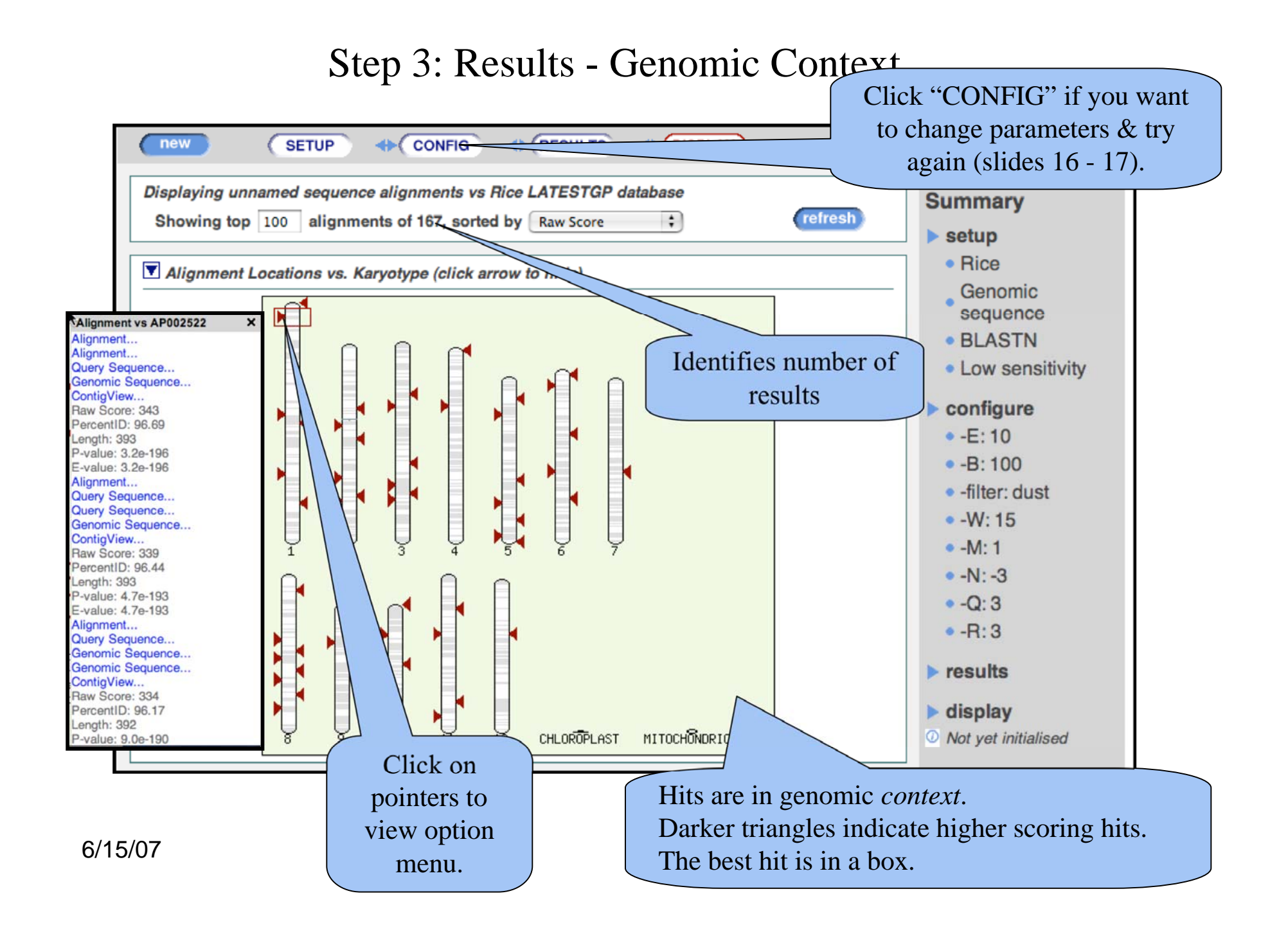

#### Step 3 Results - Search Sequence

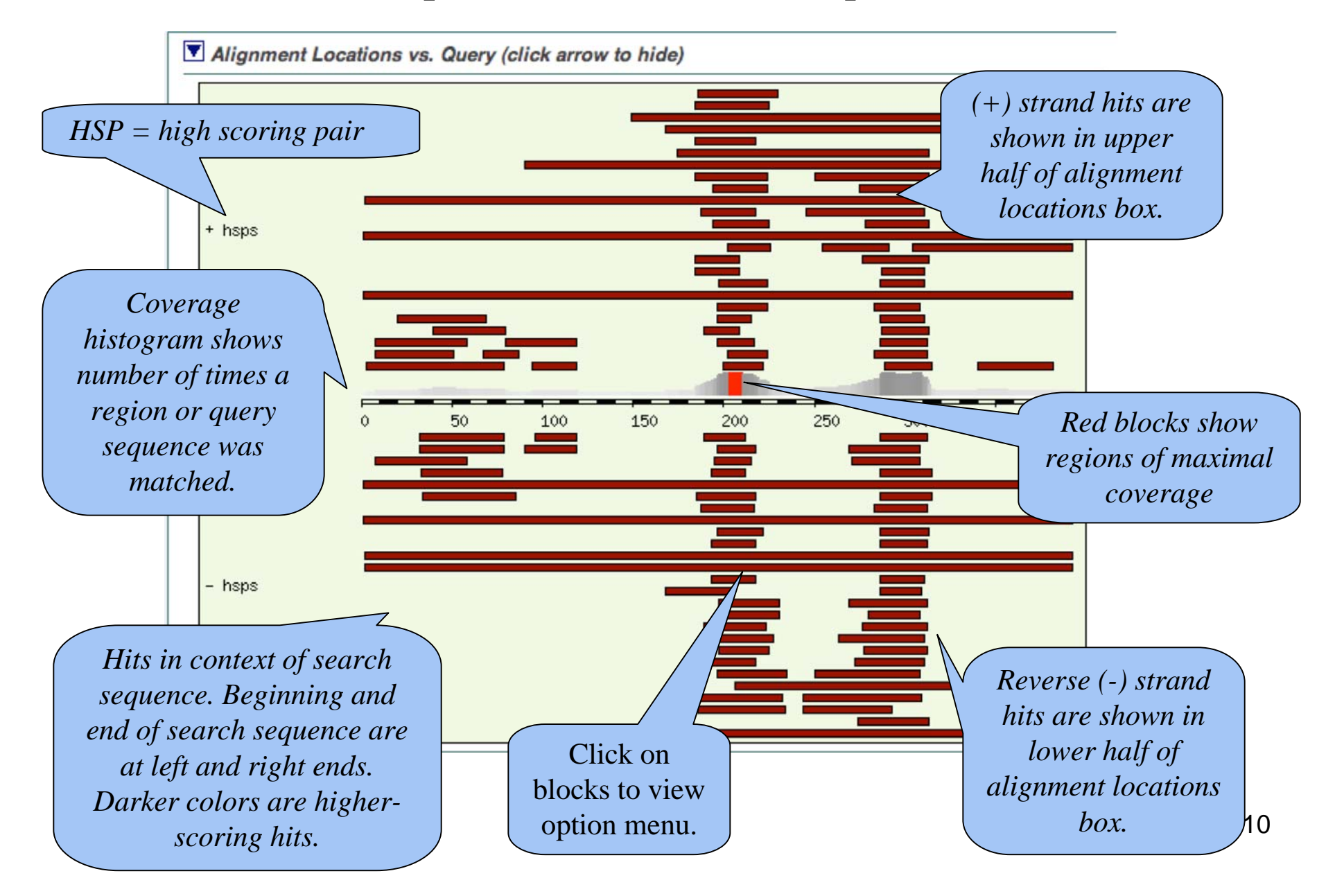

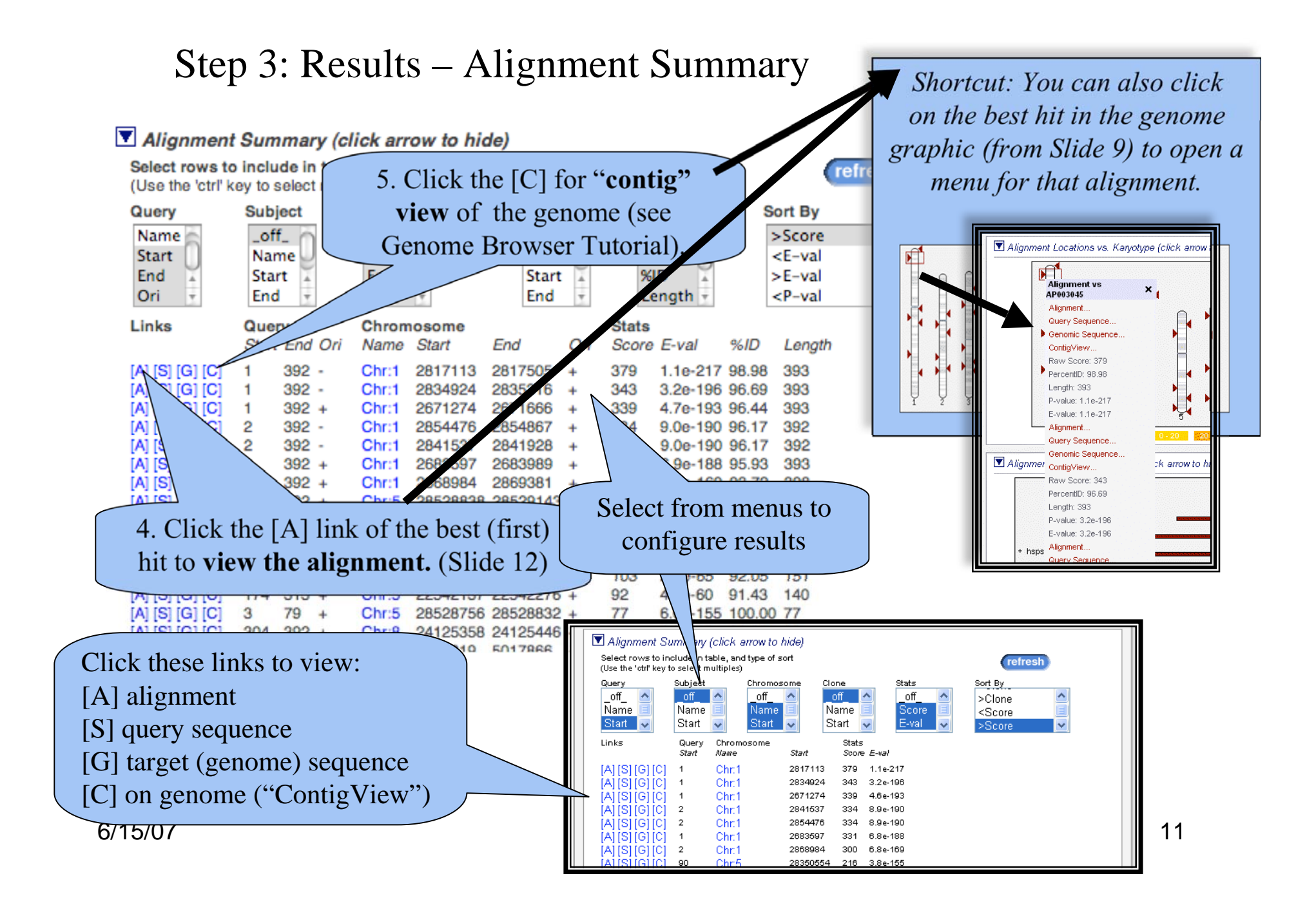

#### Step 4: Review Alignment

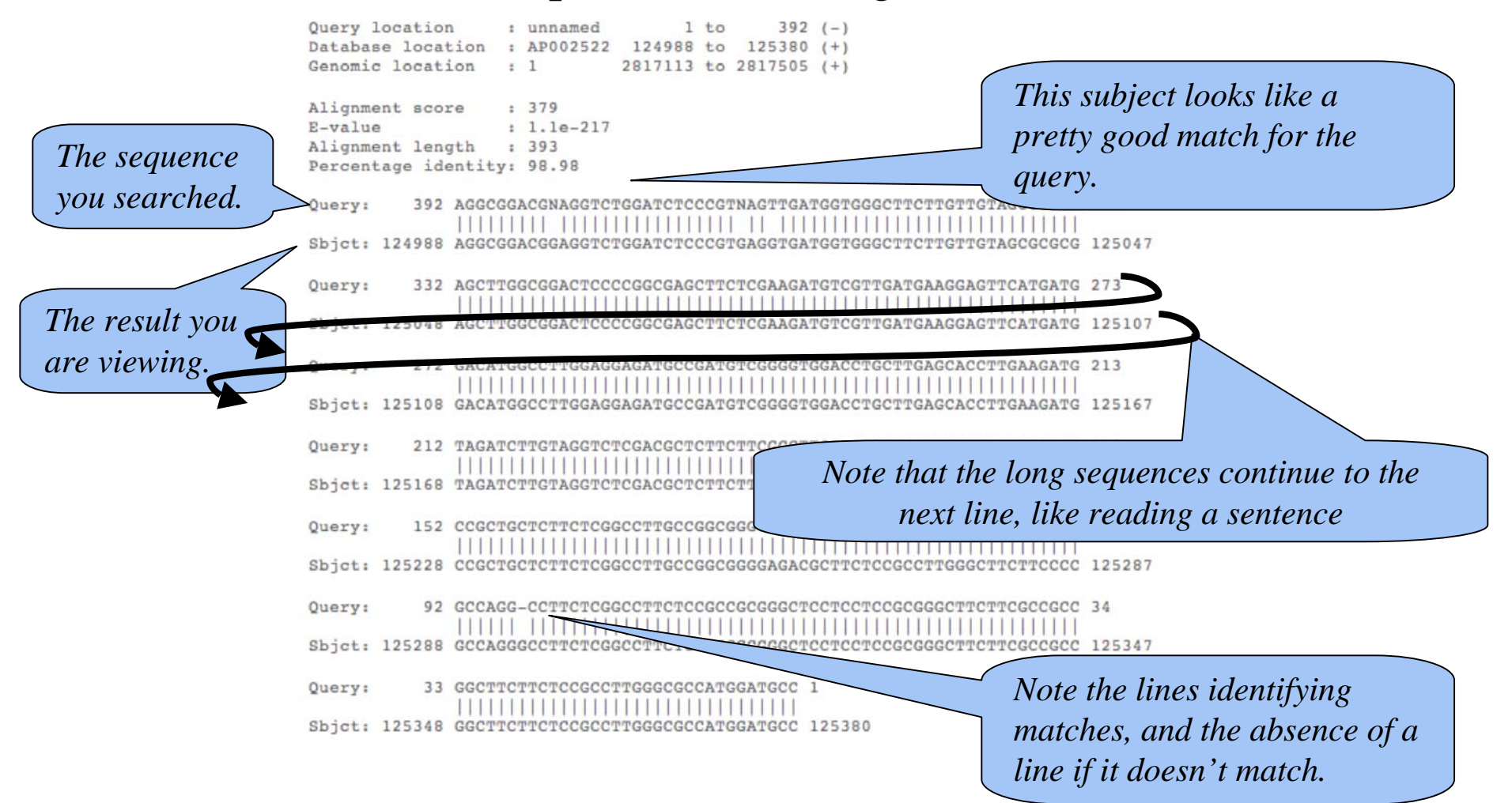

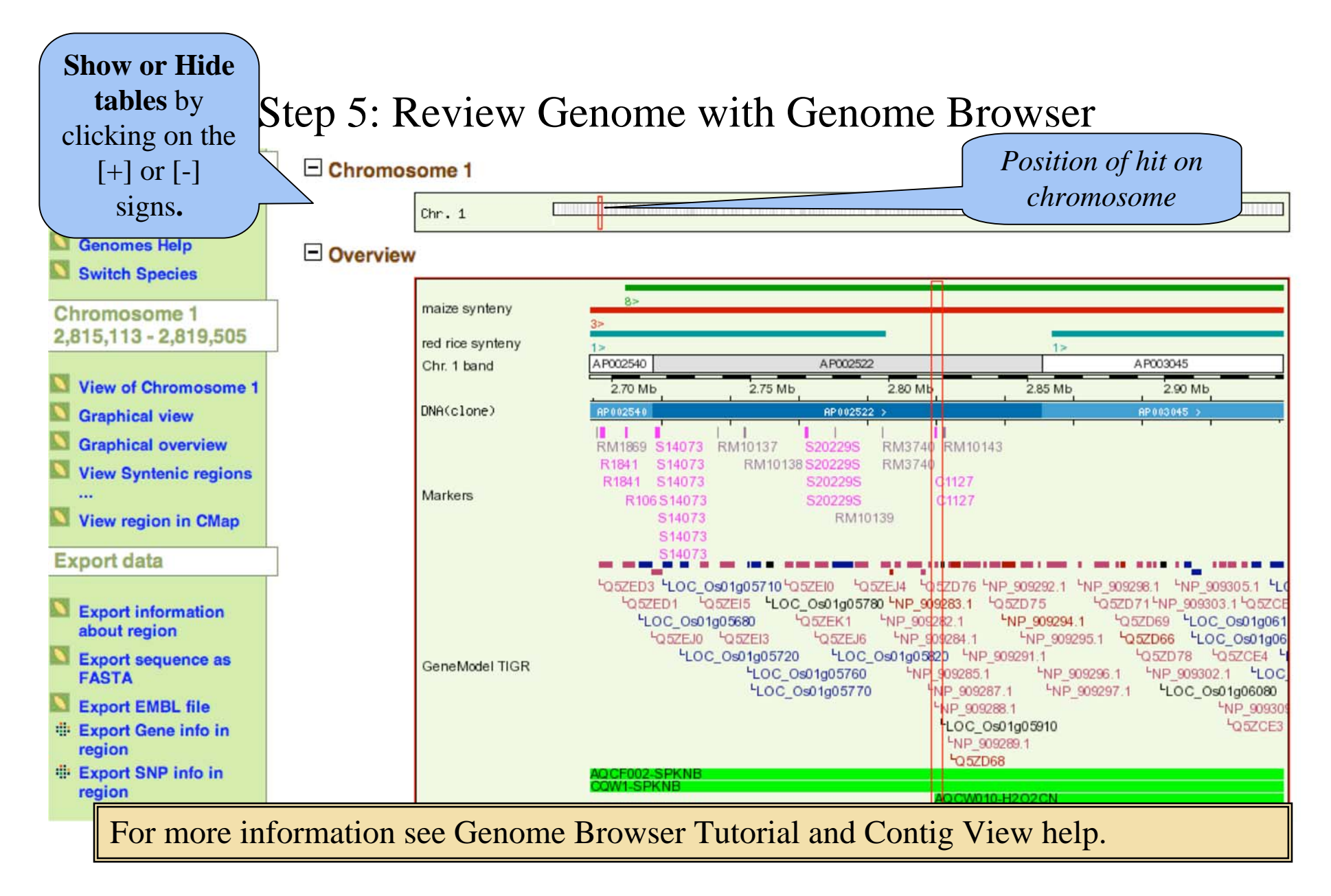

#### Step 5: Review Best Hit on Genome

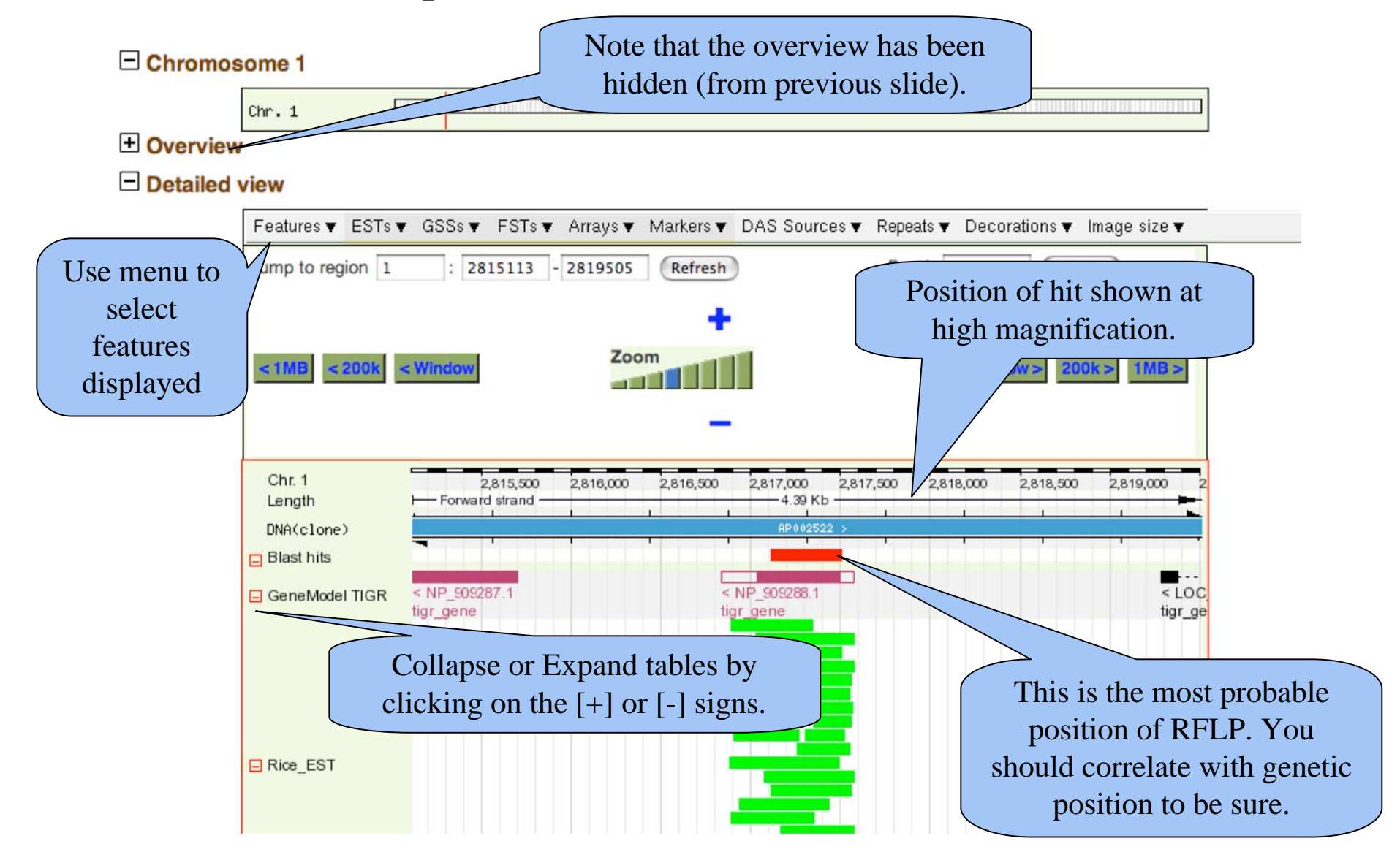

**For more information see Genome Browser Tutorial and Contig View help.** 

#### Step 6: Adjusting Settings

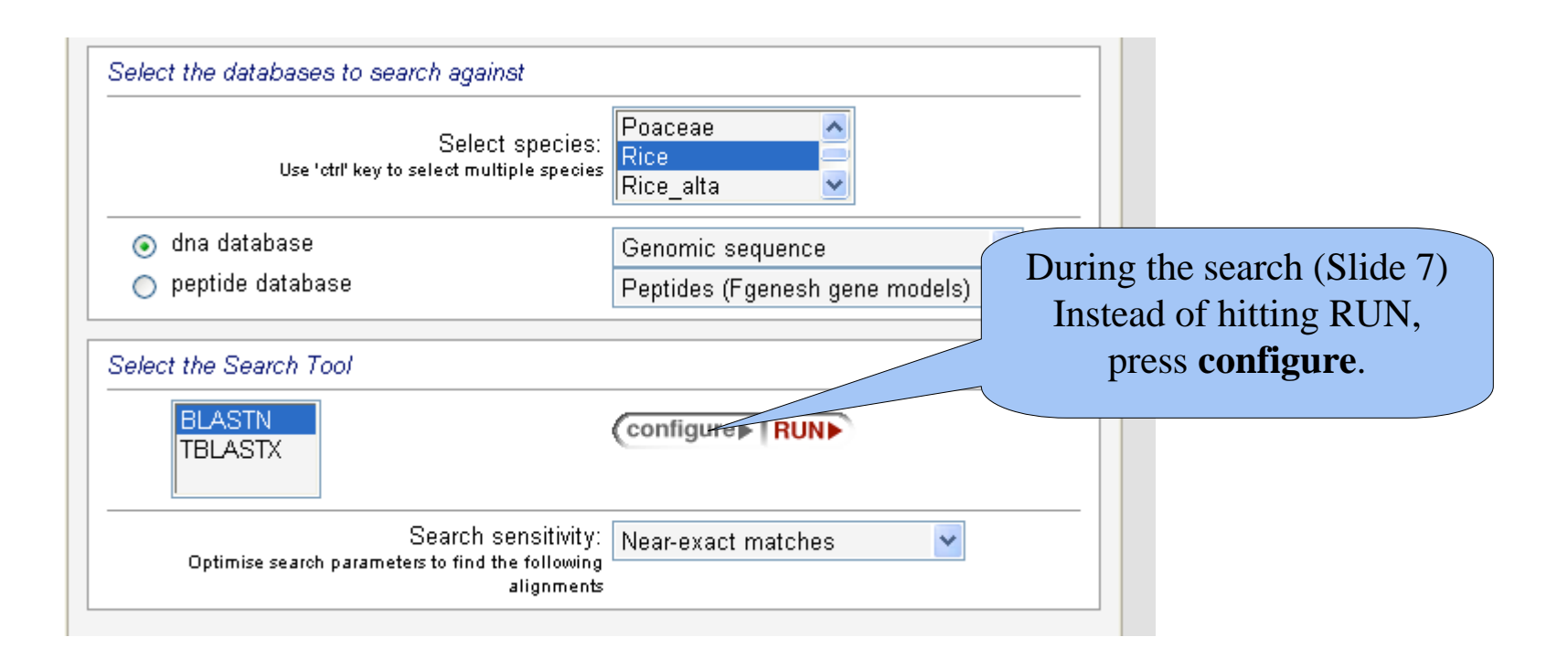

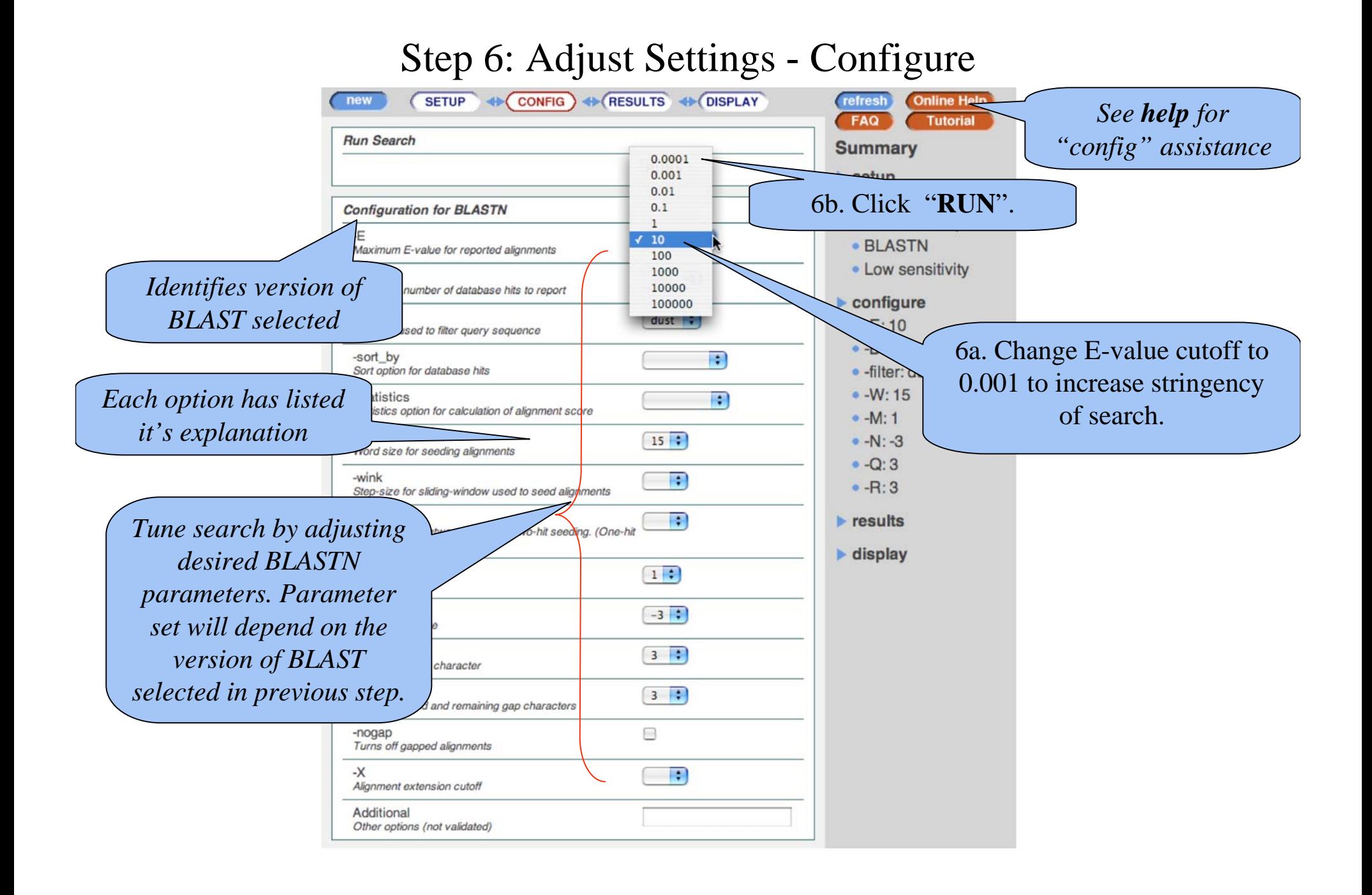

#### Step 7: Refined Results

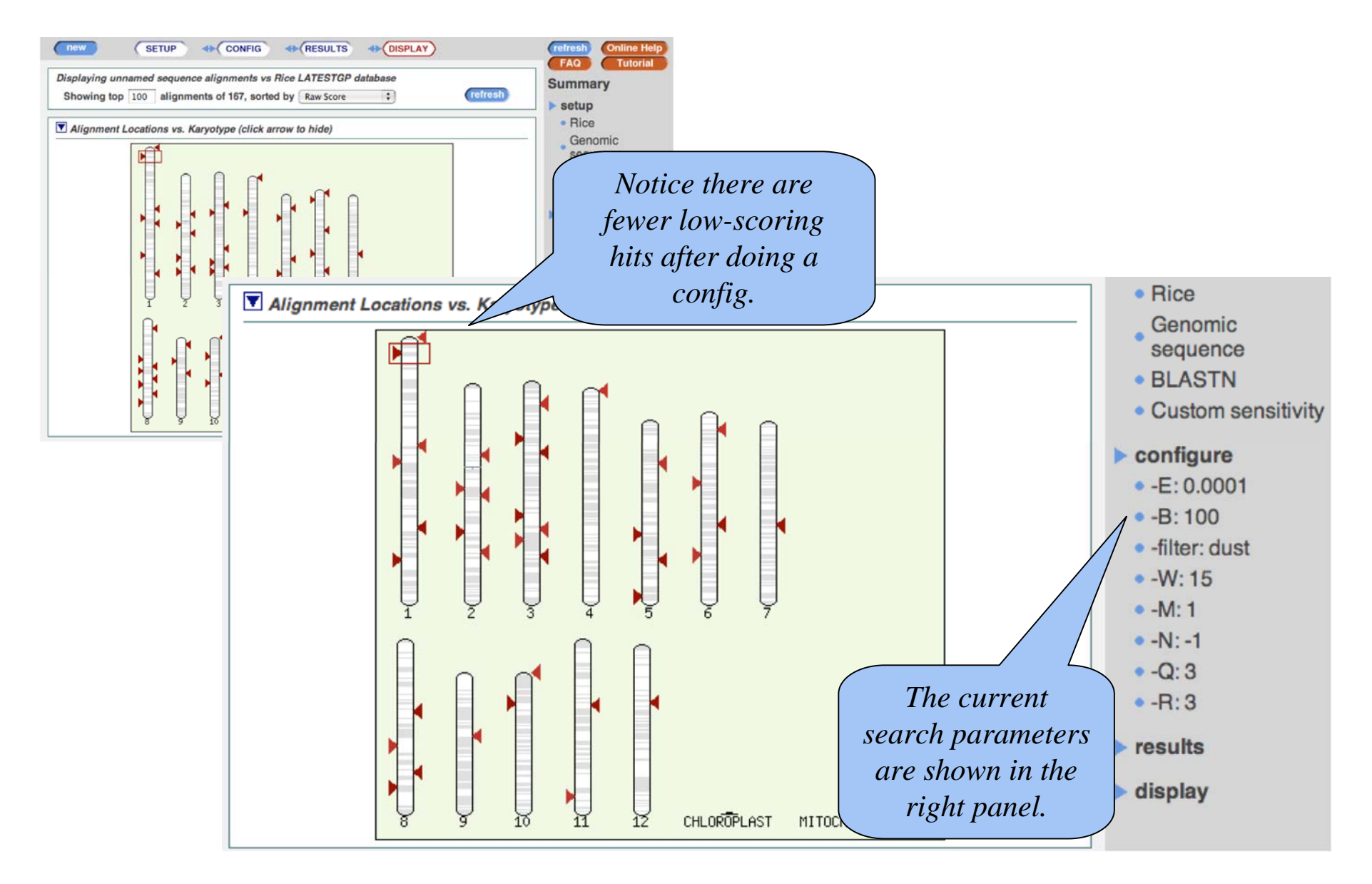

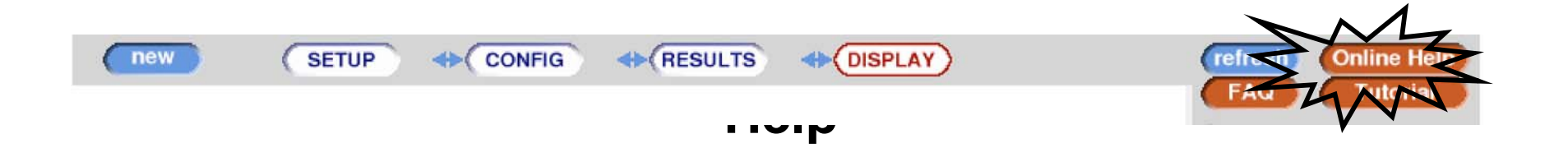

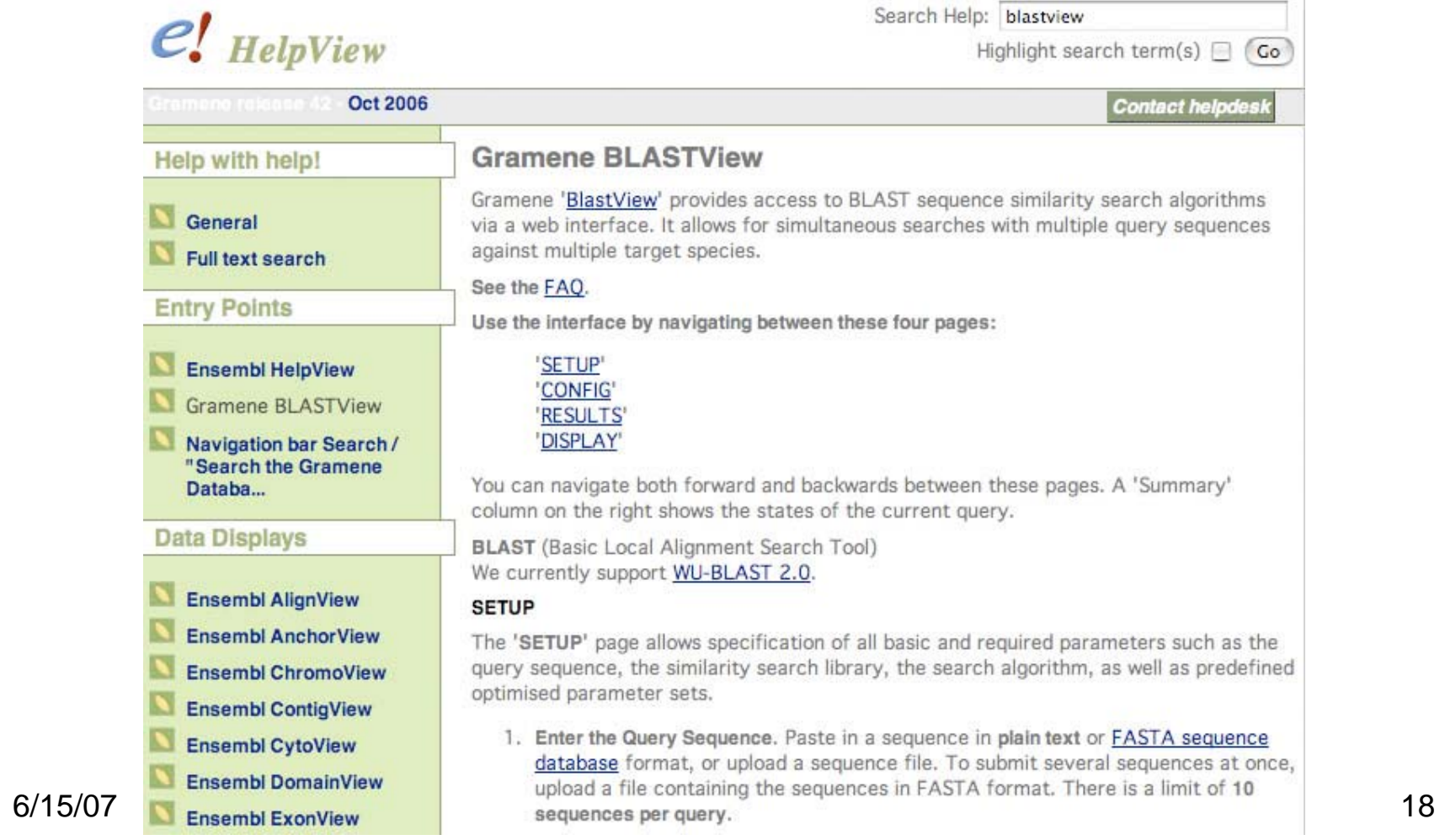

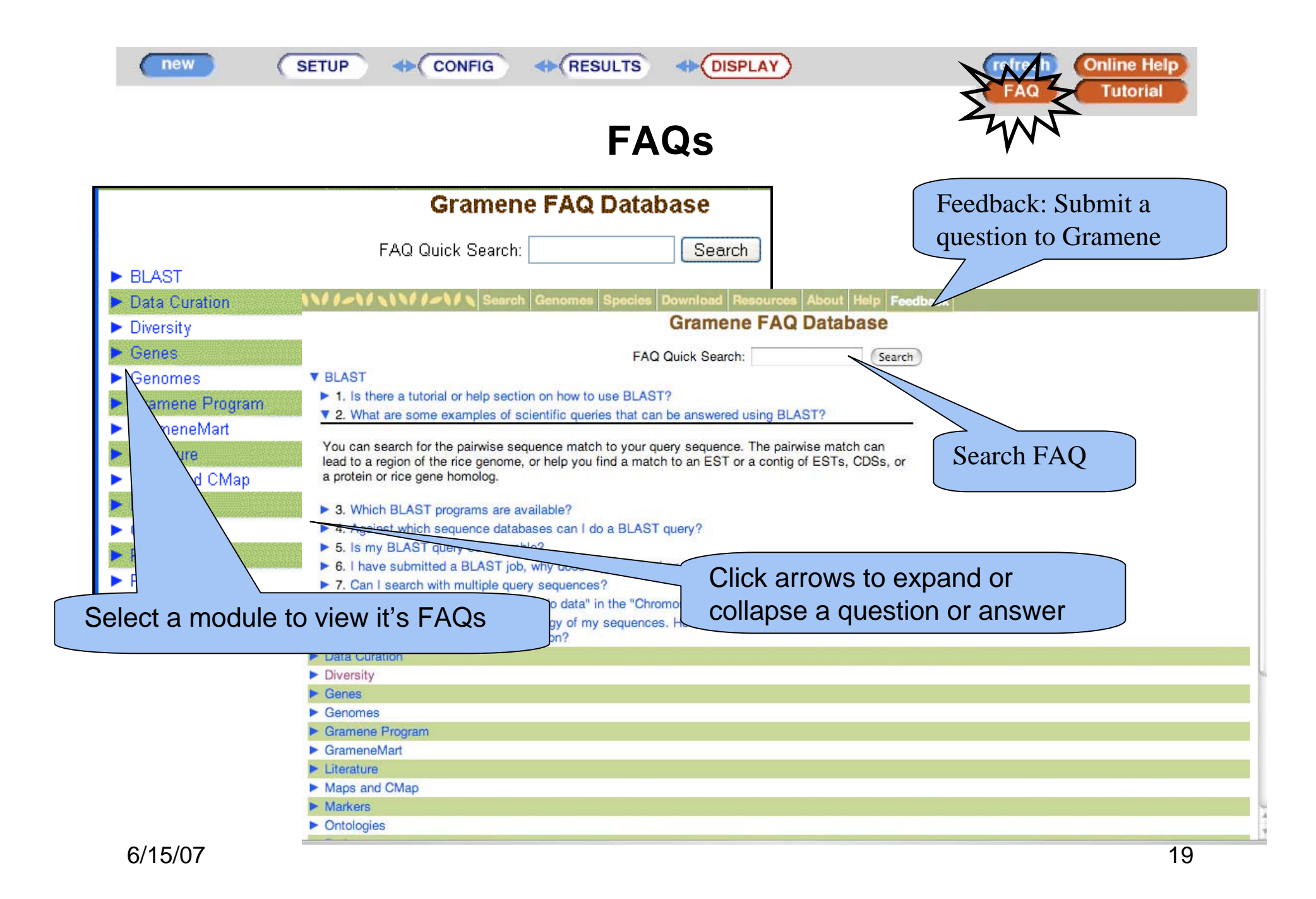

#### **Tutorial**

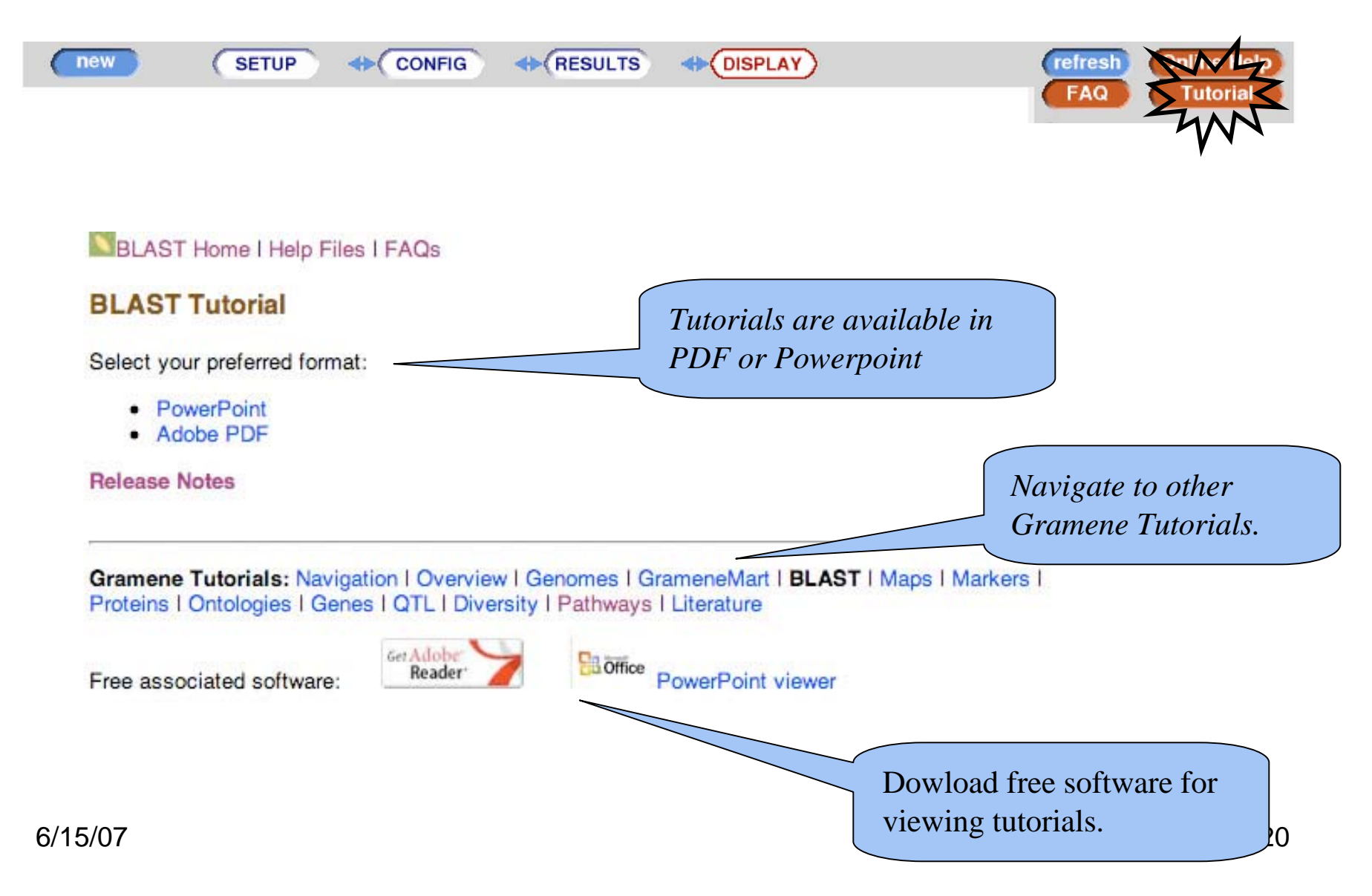

#### More BLAST Information

Web sites that provide more BLAST information and advice on setting parameters include:

- $\bullet$ the WU-BLAST web site http://blast.wustl.edu/
- $\bullet$ EBI 2can introductions for protein or nucleotide BLAST, http://www.ebi.ac.uk/2can/
- $\bullet$  NCBI-BLAST *(a good tutorial although focused on a slightly different implementation.)* http://www.ncbi.nlm.nih.gov/Education/BLASTinfo/information3.html

A book on the BLAST family of sequence similarity search algorithms (Joseph Bedell, Ian Korf and Mark Yandell, **BLAST,** O'Reilly & Associates, 2003, ISBN: 0-596- 00299-8 ) provides profound theoretical background, as well as a protocol section covering common practical search problems. The pre-defined optimized parameter sets are based on recommendations in this book. (http://www.oreilly.com/catalog/blast/)

#### **Contact Gramene**

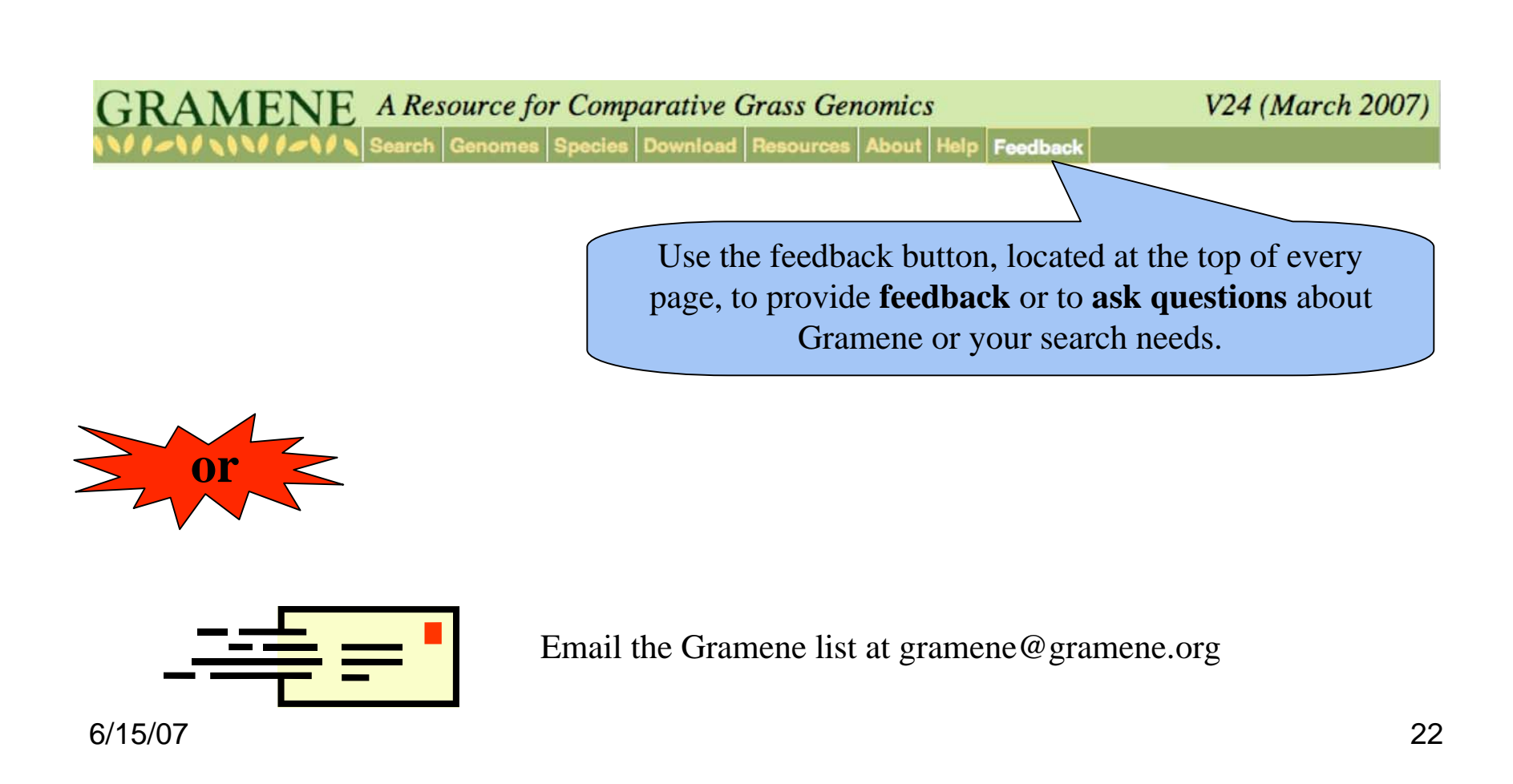